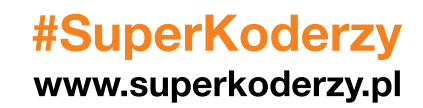

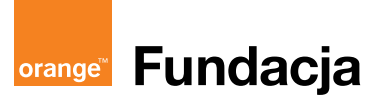

### **WPROWADZENIE**

Ścieżka składa się z czterech lekcji wprowadzających do kodowania w języku Scratch. Poznajemy w nich interfejs Scratcha, piszemy krótkie skrypty, by… wyruszyć w dalszą podróż z programowaniem.

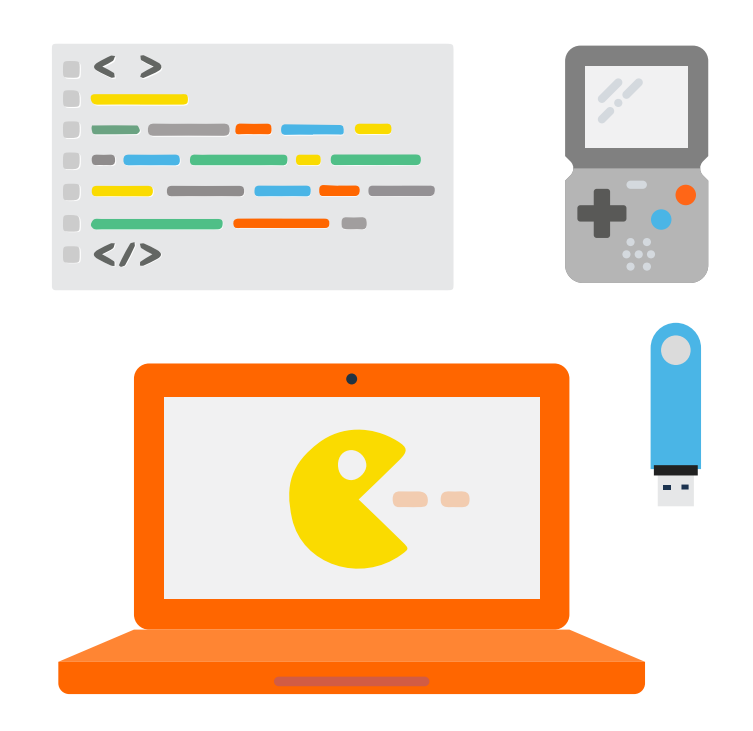

## **Autor:**

**Marcin Piotrowicz**

## **Spis lekcji:**

**Lekcja 1: Scena, duszek, kostium… Poznajemy język programowania Scratch!**

- **Lekcja 2: Pierwszy skrypt w Scratch**
- Lekcja 3: Praca zespołowa gra "tabliczka mnożenia"
- **Lekcja 4: Jak uatrakcyjnić nasze gry?**

## **Licencja:**

**Creative Commons Uznanie autorstwa Na tych samych warunkach 3.0**

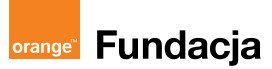

**Autor: Marcin Piotrowicz**

## **Lekcja 1:**

## **Scena, duszek, kostium… Poznajemy język programowania Scratch!**

**Podczas pierwszych zajęć poznamy aplikację Scratch, jej interfejs i funkcjonalności. Dowiemy się, co to jest duszek, scena, kostium i skrypt. Zapoznamy się z dostępnymi klockami (bloczkami), przy pomocy których będziemy kodować. Przeprowadzimy uczniów przez proces zakładania kont i zachęcimy do korzystania z zasobów witryny scratch.mit.edu.**

### **Cele zajęć:**

Uczeń powinien:

- Znać pojęcia: scena, duszek, skrypt, kostium
- Wiedzieć, jak założyć konto na platformie Scratch
- Poruszać się wśród wielu gier i programów na platformie Scratch, a także remiksować je
- Udostępnić swój pierwszy projekt

#### **Pojęcia kluczowe:**

- **→** Scratch **→** scena, duszek, skrypt, kostium
- **→** remiks, udostępnianie

### **Metody pracy:**

- Wykład, dyskusja, prowadzenie
- Ćwiczenia praktyczne przy komputerze
- Prezentowanie efektów pracy
- Burza mózgów
- "Uczenie się przez osobiste doświadczenie ograniczamy liczbę podawanych informacji do niezbędnego minimum i dążymy do tego, aby uczeń mógł rozpocząć samodzielna pracę" [A.Walat, Wybrane problemy dydaktyki informatyki]

#### **Materiały pomocnicze:**

- Scratch www.scratch.mit.edu
- Wyposażenie pracowni komputerowej (1 uczeń na 1 stanowisko komputerowe)

#### **Czas na realizację zajęć:** 45 min

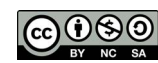

#### **Treści programowe (związek z podstawą programową)**

- 3.1 Wyszukiwanie i wykorzystywanie informacji z różnych źródeł. Uczeń: wyszukuje informacje w różnych źródłach elektronicznych (słowniki, encyklopedie, zbiory biblioteczne, dokumentacje techniczne i zasoby Internetu);
- 4.1 Opracowywanie za pomocą komputera rysunków, motywów, tekstów, animacji, prezentacji multimedialnych i danych liczbowych. Uczeń:
- tworzy rysunki i motywy przy użyciu edytora grafiki (posługuje się kształtami, barwami, przekształcaniem obrazu, fragmentami innych obrazów);
- 5.1 Rozwiązywanie problemów i podejmowanie decyzji z wykorzystaniem komputera. Uczeń: za pomocą ciągu poleceń tworzy proste motywy lub steruje obiektem na ekranie;
- 5.2 Rozwiązywanie problemów i podejmowanie decyzji z wykorzystaniem komputera. . Uczeń: uczestniczy w pracy zespołowej, porozumiewa się z innymi osobami podczas realizacji wspólnego projektu, podejmuje decyzje w zakresie swoich zadań i uprawnień
- 7.2 Wykorzystywanie komputera i technologii informacyjno-komunikacyjnych do rozwijania swoich zainteresowań, zastosowanie komputera w życiu codziennym, opisywanie zagrożeń i ograniczeń związanych z korzystaniem z komputera i Internetu. Uczeń: szanuje prywatność i pracę innych osób;
- 7.3 Wykorzystywanie komputera i technologii informacyjno-komunikacyjnych do rozwijania swoich zainteresowań, zastosowanie komputera w życiu codziennym, opisywanie zagrożeń i ograniczeń związanych z korzystaniem z komputera i Internetu. Uczeń: przestrzega zasad etycznych i prawnych związanych z korzystaniem z komputera i Internetu, ocenia możliwe zagrożenia.

## **1. Wprowadzenie w tematykę i integracja grupy - 7 min.**

Rozpoczynamy pogadanką na temat programowania. Pytamy, w jakie gry grają uczniowie, a następnie wybieramy jedną z najczęściej pojawiających się odpowiedzi.

Rozpoczynamy burzę mózgów – kto jest potrzebny do stworzenia takiej gry. Zapisujemy odpowiedzi. Wybieramy np. trzy, najważniejsze zdaniem uczniów, propozycje.

Wśród odpowiedzi pojawiają się zazwyczaj: programista, grafik, muzyk, tester.

Mówimy uczniom, że w ciągu kilku najbliższych lekcji będą mogli zabawić się w każdą z tych ról, a wszystko to w na platformie Scratch.

Dodajemy także, że klasa/grupa realizować będzie program #SuperKoderzy, a umiejętności, które teraz zdobędą przydadzą im się na lekcjach przedmiotowych (zgodnie z realizowaną ścieżką).

## **2. Część zasadnicza – 35 min.**

Prosimy uczniów, by w pasku adresu przeglądarki internetowej wpisali adres: www.scratch.mit.edu.

Następnie wybierają przycisk "stwórz".

Uczniowie opowiadają, co widzą i do czego ich zdaniem mogą służyć poszczególne elementy widoczne na ekranie.

Nauczyciel zbiera i porządkuje informacje, podsumowuje i powtarza najważniejsze informacje.

Wśród nich wskazuje na:

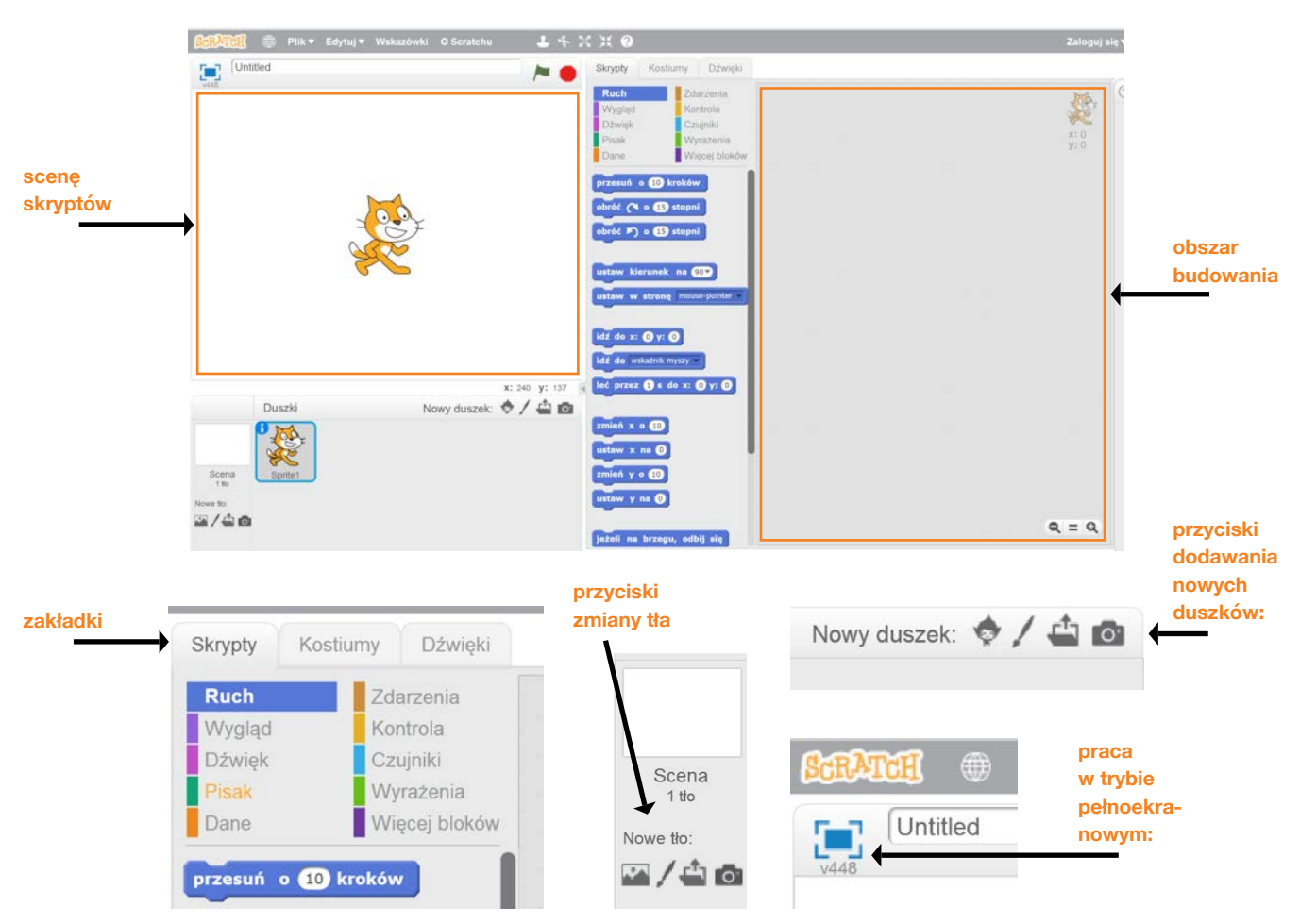

### **Pierwsza zabawa**

Proponujemy uczniom pierwszą, bardzo prostą animację, w której samodzielnie wybiorą tło (scenę) z biblioteki oraz dwa lub trzy duszki. (Niezdecydowanym proponujemy podwodny świat, nurka i rybkę).

Zależy nam na tym, by uczniowie z zakładki skrypty użyli bloków z katalogów: ruch, zdarzenia, kontrola i dźwięk.

Wystarczający jest prosty skrypt: duszek będzie porusza się za wskaźnikiem myszy lub przy pomocy strzałek na klawiaturze. Przykładowe rozwiązanie może wyglądać następująco:

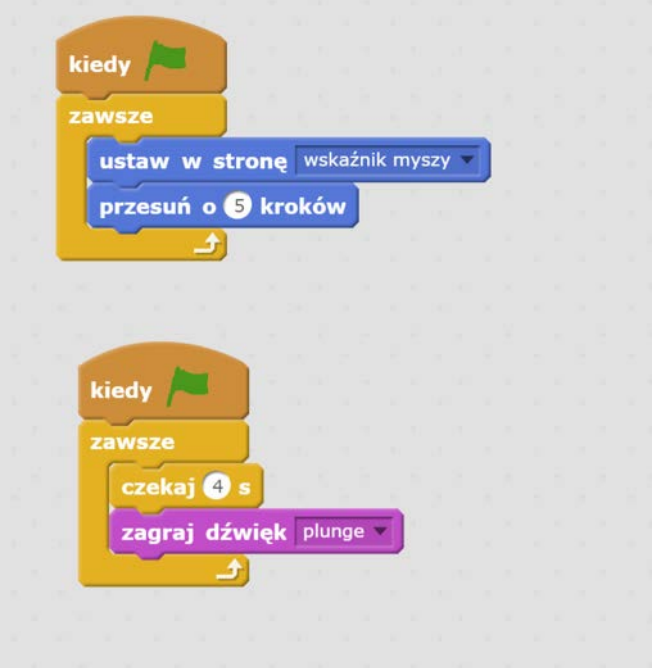

W trakcie pojawi się wiele pytań. Zachęcamy uczniów do poszukiwań i współpracy. Może już ktoś samodzielnie znalazł odpowiedź, jak to zrobić?

Wyjaśnienia ze strony nauczyciela wymagać mogą:

- zielona flaga i sposób rozpoczęcia programu
- usuwanie zbędnych duszków (prawy przycisk myszki i "usuń")
- zmiana nazw i właściwości duszków (kliknięcie literki "i")

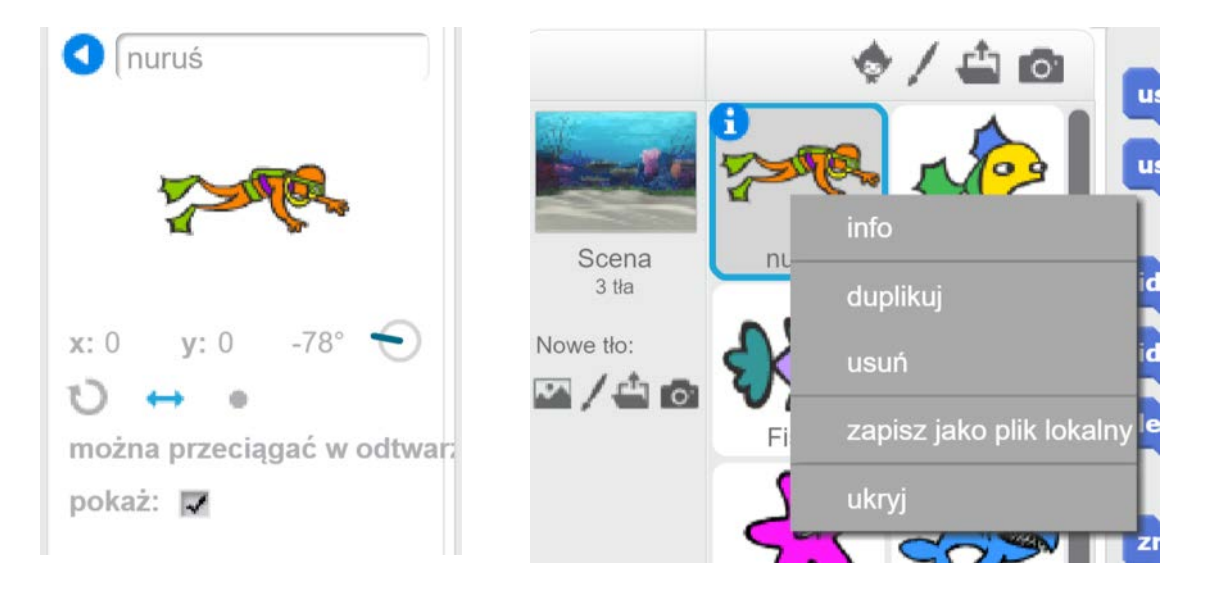

### **Zakładanie konta**

Informujemy uczniów, że można zapisać efekty naszej pracy i wracać do nich logując się z dowolnego komputera. Konieczne jest jednak do tego utworzenie indywidualnych kont.

Na początku przypominamy o zasadach bezpiecznego poruszania się w Internecie. Przypominany, czym jest nick (login) i jakich informacji o nas nie powinien zawierać. Decyzję, jakie dane należy uzupełnić pozostawiamy w gestii nauczyciela. Warto zwrócić uwagę, że nie jest wymagany adres mailowy ucznia, może to być adres rodzica lub nauczyciela. Bardzo ważne jest, by podać adres mailowy, z którego będziemy mogli za chwilę skorzystać aktywując konto na Scratchu.

Po aktywacji konta możemy zapisać projekt (plik / zapisz teraz).

Możemy również udostępnić nasz projekt.

**Udostepnij** (5) Przejdź do strony projektu

**Remiks**

Pokazujemy uczniom, jak wyglądają udostępnione przez innych projekty.

W tym celu klikamy na główną ikonę **sawiat**, a następnie wybieramy **Przeglądaj** 

Korzystając z opcji "szukaj" możemy odnaleźć gry naszych kolegów (o ile zostały udostępnione) i zremiksować je. W tym momencie warto wspomnieć o prawach autorskich, pozostawianiu podziękowań i komentarzy.

## **3. Podsumowanie i ewaluacja – 3 min.**

Zachęcamy uczniów, by popracowali nad swoimi projektami w domu. Pytamy, co było ciekawe w tym zadaniu, a co można było by zmienić na następnych zajęciach. Pytamy, czy uczniowie są zadowoleni z efektów swojej pracy.

## **Uwagi/alternatywy:**

Aktywności, na które nie wystarczyło czasu będzie można przeprowadzić podczas następnych zajęć.

**Wskazówka: na tym etapie ważne jest, by uczniowie przechodzili przez kolejne kroki zakładania kont pod opieką nauczyciela i po jego poleceniach.**

**Wskazówka: warto polecić uczniom, by zanotowali w zeszytach swój login i hasło. Można też rozważyć, czy nie zrobić klasowej "przechowalni" loginów i haseł – na wypadek, gdyby te dane się zapodziały któremuś z uczniów.**

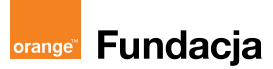

**Autor: Marcin Piotrowicz**

## **Lekcja 2: Pierwszy skrypt w Scratch**

**Drugie zajęcia z programowania w Scratch to kontynuacja pracy z animacją stworzoną podczas pierwszych zajęć. Uczniowie zaczynają korzystać z coraz większej ilości skryptów, pracują nad animacją tła. Wprowadzimy też pierwsze instrukcje warunkowe, które pozwolą nam tworzyć bardziej zaawansowane bloki skryptów.**

### **Cele zajęć:**

Uczeń powinien:

- Znać różne sposoby uruchamiania skryptów
- Posługiwać się blokami z bibliotek ruch, wygląd, kontrola, zdarzenia
- Dokonywać zmiany tła, wprowadzać efekt animacji tła
- Posługiwać się instrukcją warunkową

### **Pojęcia kluczowe:**

**→** Scena, duszek **→** Skrypt **→** Kontrola, zdarzenia, czujniki → Instrukcja warunkowa → oś "x" i "y"

### **Metody pracy:**

- Wykład, dyskusja, prowadzenie
- Ćwiczenia praktyczne przy komputerze
- Prezentowanie efektów pracy
- Burza mózgów
- "Uczenie się przez osobiste doświadczenie ograniczamy liczbę podawanych informacji do niezbędnego minimum i dążymy do tego, aby uczeń mógł rozpocząć samodzielna pracę" [A.Walat, Wybrane problemy dydaktyki informatyki]

#### **Materiały pomocnicze:**

- Scratch www.scratch.mit.edu
- Wyposażenie pracowni komputerowej (1 uczeń na 1 stanowisko komputerowe)

**Czas na realizację zajęć:** 45 min

#### **Treści programowe (związek z podstawą programową)**

- 3.1 Wyszukiwanie i wykorzystywanie informacji z różnych źródeł. Uczeń: wyszukuje informacje w różnych źródłach elektronicznych (słowniki, encyklopedie, zbiory biblioteczne, dokumentacje techniczne i zasoby Internetu);
- 4.1 Opracowywanie za pomocą komputera rysunków, motywów, tekstów, animacji, prezentacji multimedialnych i danych liczbowych. Uczeń:
- tworzy rysunki i motywy przy użyciu edytora grafiki (posługuje się kształtami, barwami, przekształcaniem obrazu, fragmentami innych obrazów);
- 5.1 Rozwiązywanie problemów i podejmowanie decyzji z wykorzystaniem komputera. Uczeń: za pomocą ciągu poleceń tworzy proste motywy lub steruje obiektem na ekranie;
- 5.2 Rozwiązywanie problemów i podejmowanie decyzji z wykorzystaniem komputera. . Uczeń: uczestniczy w pracy zespołowej, porozumiewa się z innymi osobami podczas realizacji wspólnego projektu, podejmuje decyzje w zakresie swoich zadań i uprawnień
- 7.2 Wykorzystywanie komputera i technologii informacyjno-komunikacyjnych do rozwijania swoich zainteresowań, zastosowanie komputera w życiu codziennym, opisywanie zagrożeń i ograniczeń związanych z korzystaniem z komputera i Internetu. Uczeń: szanuje prywatność i pracę innych osób;
- 7.3 Wykorzystywanie komputera i technologii informacyjno-komunikacyjnych do rozwijania swoich zainteresowań, zastosowanie komputera w życiu codziennym, opisywanie zagrożeń i ograniczeń związanych z korzystaniem z komputera i Internetu. Uczeń: przestrzega zasad etycznych i prawnych związanych z korzystaniem z komputera i Internetu, ocenia możliwe zagrożenia.

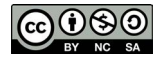

## **1. Wprowadzenie w tematykę i integracja grupy – 12 min.**

Zajęcia zaczynamy od przypomnienia efektów naszej pracy z pierwszych zajęć.

Uczniowie logują się na swoje konta. Tych, którzy w domu pracowali nad swoim projektem, zachęcamy do zaprezentowania swojego mini-programu. Również ci, którzy zremiskowali cudzy projekt i dokonali w nim zmian, mogą pochwalić się swoim osiągnięciem.

Zapewne dla części będzie to czas na przypomnienie sobie sposobu logowania się na stronie scratch.mit.edu lub dokończenia pracy z poprzednich zajęć. Pozwalamy uczniom na indywidualizację pracy.

## **2. Część zasadnicza – 25 min.**

### **Sterowanie duszkiem**

Na tym etapie pracy wracamy do naszej animacji z pierwszych zajęć.

**+x +y -y -x**

Aby móc lepiej sterować naszym duszkiem, wprowadzamy współrzędne kartezjańskie i tłumaczymy uczniom, że każdy punkt na scenie ma swój "adres". Zagadnienie to nie jest proste, warto narysować oś x i y na tablicy i zaznaczyć na niej kilka różnych punktów.

Modyfikujemy skrypt z poprzednich zajęć tak, by możliwe było sterowanie duszkiem za pomocą strzałek klawiatury. Pozwalamy uczniom na burzę mózgów i zaproponowanie, jak mógłby wyglądać taki skrypt. Warto również dodać bloczek, który sprawi, że zawsze na początku gry duszek będzie startował ze środka ekranu. W zaproponowanym na pierwszych zajęciach skrypcie był to nurek. Zastanawiamy się, co powinno się stać, kiedy nurek dotknie do krawędzi ekranu?

Tłumaczymy uczniom czym są bloczki instrukcji warunkowej (w skryptach "kontrola").

Przykładowe rozwiązanie zadania może wyglądać następująco:

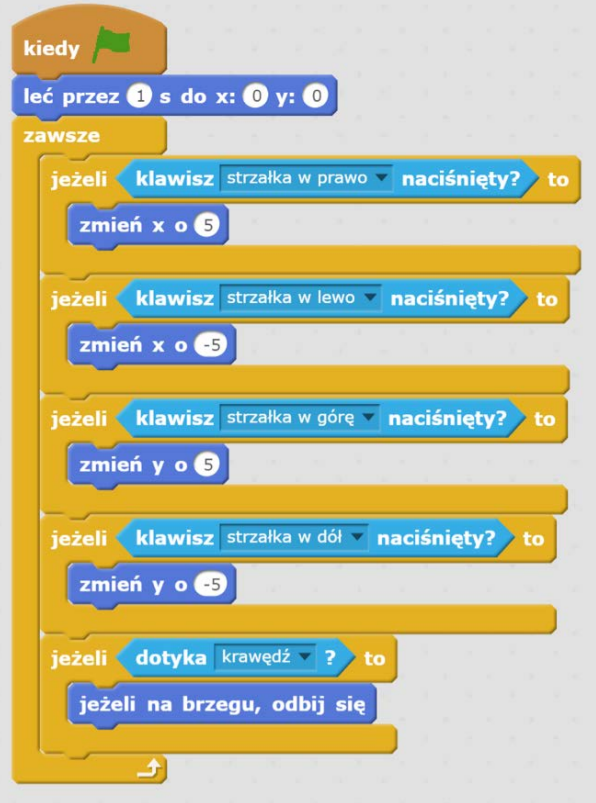

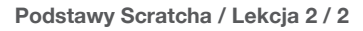

### **"Animacja" tła**

Warto podsunąć uczniom wątpliwość, czy stałe tło, które się nie zmienia ich zadowala? Czy można je jakoś animować?

Uczniowie mogą wskazać dwa rozwiązania:

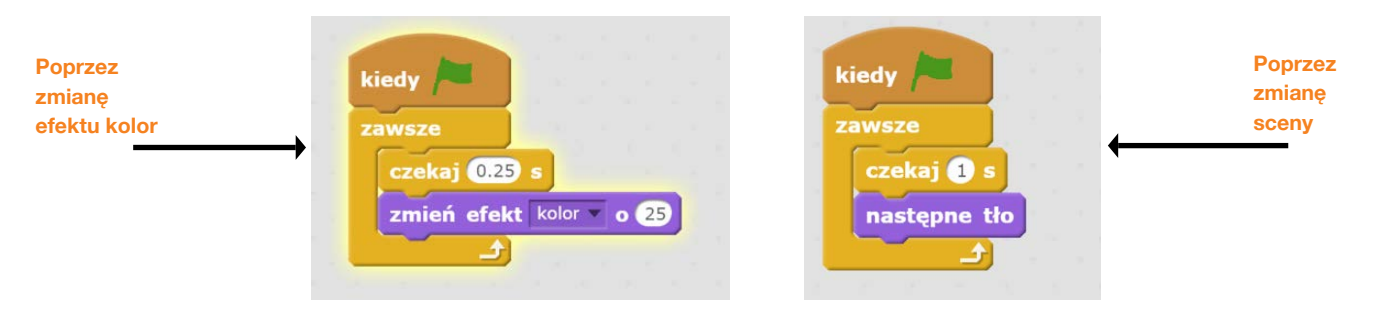

W tym przypadku warto pokazać sposób modyfikowana tła: klikamy na scenę, wchodzimy w zakładkę "tła", następnie duplikujemy scenę kilka razy i w każdym duplikacie dokonujemy jakiś zmian (np. dorysowując jakieś elementy).

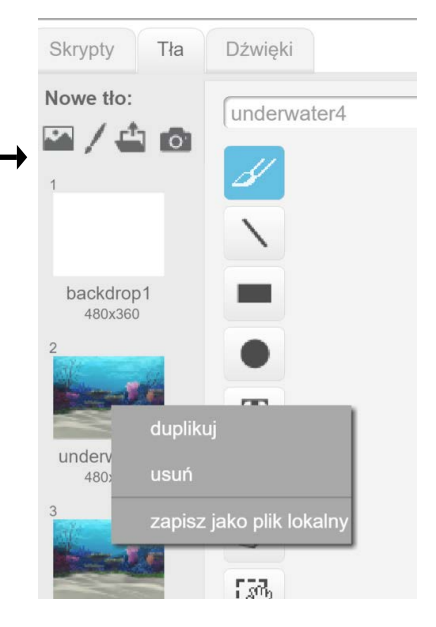

## **3. Podsumowanie i ewaluacja - 8 min.**

Nauczyciel sprawdza postępy pracy uczniów. Zachęca do dokończenia zadań w domu. Prosi, by uczniowie przed zakończeniem pracy wpisali do komentarza projektu krótką instrukcję obsługi gry.

Nauczyciel zadaje także pytania ewaluacyjne:

- kto nauczył się czegoś nowego w Scratch;
- kto samodzielnie odkrył coś nowego;
- co było ciekawe podczas dzisiejszej pracy;
- co można by było zmienić na następnych zajęciach.

## **Uwagi/alternatywy:**

Zapewne niektórzy uczniowie spotkali się z programowaniem w Scratch. Jeżeli powyższe zadania wykonali szybko, mogą samodzielnie wprowadzić nowe elementy. W naszej grze może to być np. jakaś przeszkoda, którą należy omijać, a której prosty skrypt może wyglądać następująco:

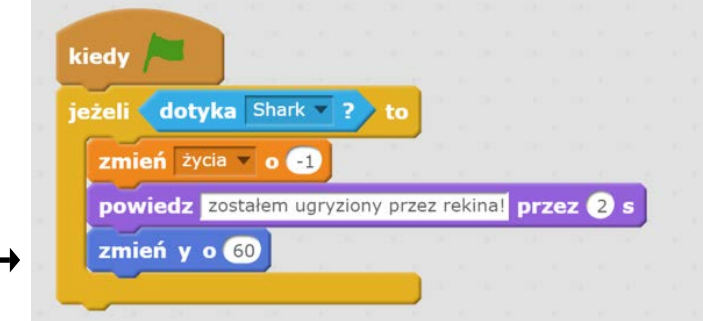

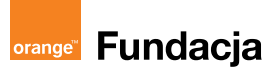

**Autor: Marcin Piotrowicz**

## **Lekcja 3: Praca zespołowa – gra "tabliczka mnożenia"**

Uczniowie w zespołach dwuosobowych będą tworzyć grę "tabliczkę mnożenia". Po**znają w ten sposób nowe bloki i utrwalą już poznane. Dużo uwagi poświęcimy pętlom. Uwaga: zadanie główne, które jest poniżej zaproponowane będzie kontynuowane również podczas następnych zajęć.** 

### **Cele zajęć:**

Uczeń powinien:

- Stosować bloki z grup: ruch, wygląd, dźwięk, pisak, zdarzenia, kontrola, czujniki, wyrażenia
- Wskazywać poprawny sposób wykorzystania pętli i instrukcji warunkowej

#### **Pojęcia kluczowe:**

→ Petle → Instrukcie warunkowe

### **Metody pracy:**

- Wykład, dyskusja, prowadzenie
- Ćwiczenia praktyczne przy komputerze
- Prezentowanie efektów pracy
- Burza mózgów (poszukiwanie rozwiązania danego problemu poprzez tworzenie różnych schematów rozwiązania)
- "Uczenie się przez osobiste doświadczenie ograniczamy liczbę podawanych informacji do niezbędnego minimum i dążymy do tego, aby uczeń mógł rozpocząć samodzielna pracę" [A.Walat, Wybrane problemy dydaktyki informatyki]

#### **Materiały pomocnicze:**

- Scratch www.scratch.mit.edu
- Wyposażenie pracowni komputerowej (1 uczeń na 1 stanowisko komputerowe)

#### **Czas na realizację zajęć:** 45 min

#### **Treści programowe (związek z podstawą programową)**

- 3.1 Wyszukiwanie i wykorzystywanie informacji z różnych źródeł. Uczeń: wyszukuje informacje w różnych źródłach elektronicznych (słowniki, encyklopedie, zbiory biblioteczne, dokumentacje techniczne i zasoby Internetu);
- 4.1 Opracowywanie za pomocą komputera rysunków, motywów, tekstów, animacji, prezentacji multimedialnych i danych liczbowych. Uczeń:
- tworzy rysunki i motywy przy użyciu edytora grafiki (posługuje się kształtami, barwami, przekształcaniem obrazu, fragmentami innych obrazów);
- 5.1 Rozwiązywanie problemów i podejmowanie decyzji z wykorzystaniem komputera. Uczeń: za pomocą ciągu poleceń tworzy proste motywy lub steruje obiektem na ekranie;
- 5.2 Rozwiązywanie problemów i podejmowanie decyzji z wykorzystaniem komputera. . Uczeń: uczestniczy w pracy zespołowej, porozumiewa się z innymi osobami podczas realizacji wspólnego projektu. podejmuje decyzje w zakresie swoich zadań i uprawnień
- 7.2 Wykorzystywanie komputera i technologii informacyjno-komunikacyjnych do rozwijania swoich zainteresowań, zastosowanie komputera w życiu codziennym, opisywanie zagrożeń i ograniczeń związanych z korzystaniem z komputera i Internetu. Uczeń: szanuje prywatność i pracę innych osób;
- 7.3 Wykorzystywanie komputera i technologii informacyjno-komunikacyjnych do rozwijania swoich zainteresowań, zastosowanie komputera w życiu codziennym, opisywanie zagrożeń i ograniczeń związanych z korzystaniem z komputera i Internetu. Uczeń: przestrzega zasad etycznych i prawnych związanych z korzystaniem z komputera i Internetu, ocenia możliwe zagrożenia.

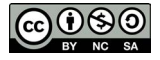

## **1. Wprowadzenie w tematykę i integracja grupy – 8 min.**

Wprowadziliśmy na poprzednich zajęciach instrukcje warunkowe. Prosimy uczniów, by wskazali nam takie "instrukcje" z życia codziennego. Np. "Kiedy zadzwoni budzik, wstaję z łóżka".

Pytamy, jak mogłaby wyglądać taka instrukcja, gdyby nasz budzik dzwonił przez pięć dni w tygodniu (instrukcja powtórz). Rozbudujmy naszą instrukcję (np. o mycie zębów i inne czynności). Zapiszmy na kartonie instrukcję, która powstała.

Proponujemy pracę w zespołach dwuosobowych.

## **2. Część zasadnicza – 35 min.**

Zachęcamy uczniów do stworzenia w zespołach gry. Pytamy, czy znają jakąś ciekawą grę, która pomaga w nauce tabliczki mnożenia? Sugerujemy stworzenie takiej.

### Podajemy jedną z propozycji:

Na animowanej scenie jest postać, która wita się z nami, przedstawia zasady gry i co chwilę zmienia kostium na inny.

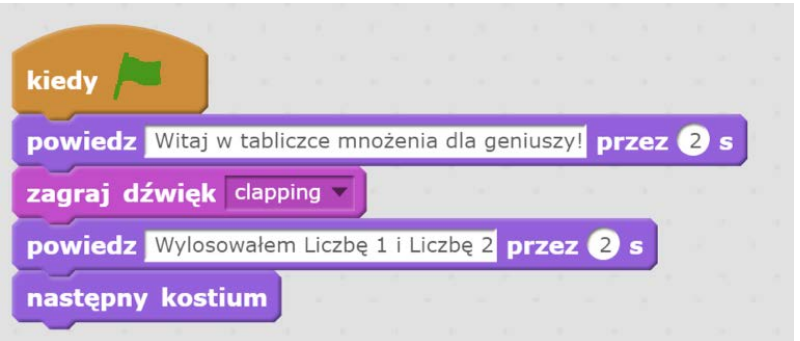

Zadaniem uczestnika będzie podanie wyniku mnożenia Liczby 1 przez Liczbę 2. Robimy burzę mózgów i pozwalamy uczniom na dojście do rozwiązania.

Może nim być wprowadzenie zmiennych.

W skryptach, w grupie: "Dane" klikamy na przycisk "Utwórz zmienna".

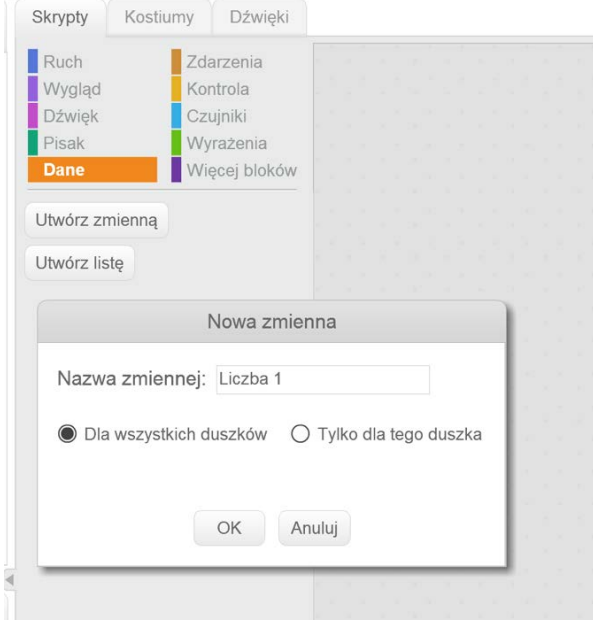

**Podstawy Scratcha / Lekcja 3 / 2**

Następnie tworzymy zmienną "Liczba 2".

Warto sprawdzić, co się stanie, jeżeli zmienimy zaznaczenie przy zmiennej.

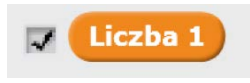

Dodatkowe "pytania badawcze" do postawienia przed uczniami:

- Czy potrzebujemy, by nasze zmienne były widoczne na scenie?
- Jak sprawić, by nasze liczby przybierały zmienną wartość?
- Czy istnieje jakiś blok w grupie wyrażenia, który może nam pomóc? Czy istnieje inny sposób?

Gotowe rozwiązanie może wyglądać tak:

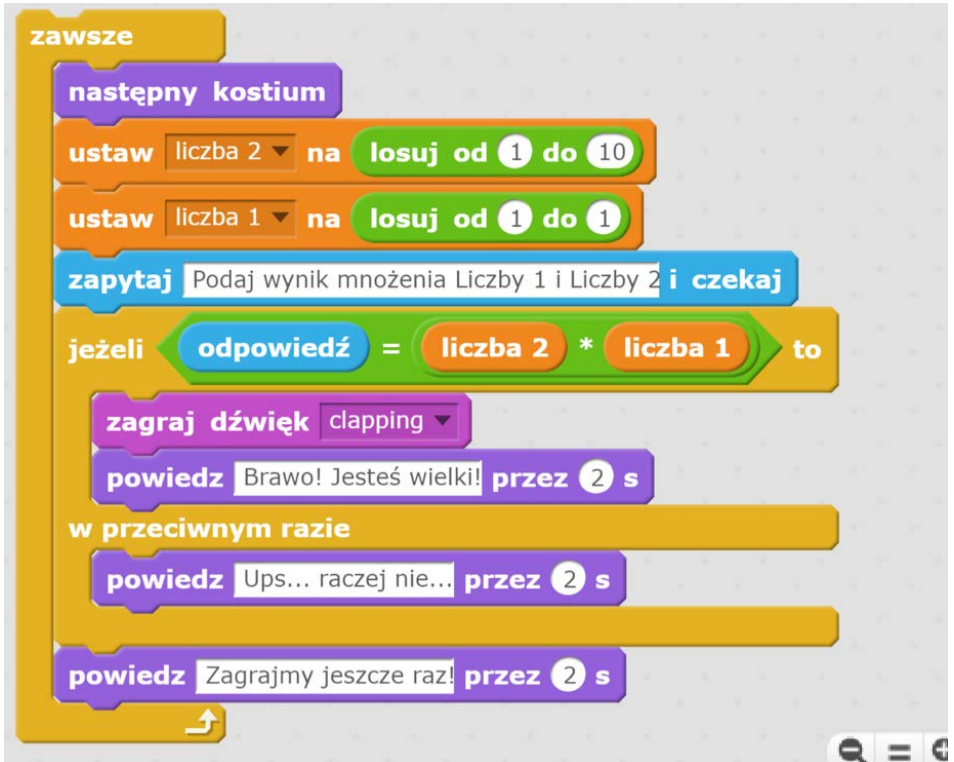

## **3. Podsumowanie i ewaluacja – 2 min.**

Pytamy uczniów, czy natrafili w dzisiejszym zadaniu na problemy, których nie udało się rozwiązać.

Prosimy, by udostępnili swoje projekty tak, by każda osoba w parze miała go na swoim koncie. Do pracy nad tą grą wrócimy na następnych zajęciach.

## **Uwagi/alternatywy**

Warto pamiętać o dokumentacji udziału szkoły w programie #SuperKoderzy. Być może podczas tej lekcji uda się zrobić kilka zdjęć uczniom pracujących nad swoimi projektami?

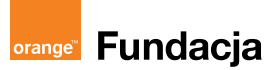

**Autor: Marcin Piotrowicz**

## **Lekcja 4: Jak uatrakcyjnić nasze gry?**

Kontynuujemy grę "tabliczka mnożenia". Utrwalamy korzystanie ze zmiennych, **instrukcji warunkowej i wskazujemy na sposoby rozwiązywania najczęstszych problemów. Przygotowujemy uczniów do samodzielnej pracy i zachęcamy do programowania.**

#### **Cele zajęć:**

Uczeń powinien:

- Korzystać z wszystkich grup skryptów
- Stosować pętle i zmienne
- Stosować nagrody i zachety w swoich grach i animacjach
- Nazywać problem w programowaniu i poszukiwać sposobów jego rozwiązania

#### **Pojęcia kluczowe:**

**→** Gra **→** Pomoc **→** Wyrażenia i czujniki **→** Zmienne

#### **Metody pracy:**

- Wykład, dyskusja, prowadzenie
- Ćwiczenia praktyczne przy komputerze
- Prezentowanie efektów pracy
- Burza mózgów (poszukiwanie rozwiązania danego problemu poprzez tworzenie różnych schematów rozwiązania)
- "Uczenie się przez osobiste doświadczenie ograniczamy liczbę podawanych informacji do niezbędnego minimum i dążymy do tego, aby uczeń mógł rozpocząć samodzielna pracę" [A.Walat, Wybrane problemy dydaktyki informatyki]

#### **Materiały pomocnicze:**

- Scratch www.scratch.mit.edu
- Wyposażenie pracowni komputerowej (1 uczeń na 1 stanowisko komputerowe)

**Czas na realizację zajęć:** 45 min

#### **Treści programowe (związek z podstawą programową)**

- 3.1 Wyszukiwanie i wykorzystywanie informacji z różnych źródeł. Uczeń: wyszukuje informacje w różnych źródłach elektronicznych (słowniki, encyklopedie, zbiory biblioteczne, dokumentacje techniczne i zasoby Internetu);
- 4.1 Opracowywanie za pomocą komputera rysunków, motywów, tekstów, animacji, prezentacji multimedialnych i danych liczbowych. Uczeń:
- tworzy rysunki i motywy przy użyciu edytora grafiki (posługuje się kształtami, barwami, przekształcaniem obrazu, fragmentami innych obrazów);
- 5.1 Rozwiązywanie problemów i podejmowanie decyzji z wykorzystaniem komputera. Uczeń: za pomocą ciągu poleceń tworzy proste motywy lub steruje obiektem na ekranie;
- 5.2 Rozwiązywanie problemów i podejmowanie decyzji z wykorzystaniem komputera. . Uczeń: uczestniczy w pracy zespołowej, porozumiewa się z innymi osobami podczas realizacji wspólnego projektu, podejmuje decyzje w zakresie swoich zadań i uprawnień
- 7.2 Wykorzystywanie komputera i technologii informacyjno-komunikacyjnych do rozwijania swoich zainteresowań, zastosowanie komputera w życiu codziennym, opisywanie zagrożeń i ograniczeń związanych z korzystaniem z komputera i Internetu. Uczeń: szanuje prywatność i pracę innych osób;
- 7.3 Wykorzystywanie komputera i technologii informacyjno-komunikacyjnych do rozwijania swoich zainteresowań, zastosowanie komputera w życiu codziennym, opisywanie zagrożeń i ograniczeń związanych z korzystaniem z komputera i Internetu. Uczeń: przestrzega zasad etycznych i prawnych związanych z korzystaniem z komputera i Internetu, ocenia możliwe zagrożenia.

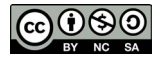

## **1. Wprowadzenie w tematykę i integracja grupy – 10 min.**

Przypominamy uczniom, na czym zakończyliśmy ostatnie zajęcia. Czy pojawiły się jakieś problemy, które wykraczały poza naszą wiedzę? Jak sobie radzić z takimi problemami? Gdzie szukać rozwiązań?

Zbieramy i zapisujemy odpowiedzi. Dopowiadamy, że podpowiedzi do bloków znajdują pod ikoną "?"

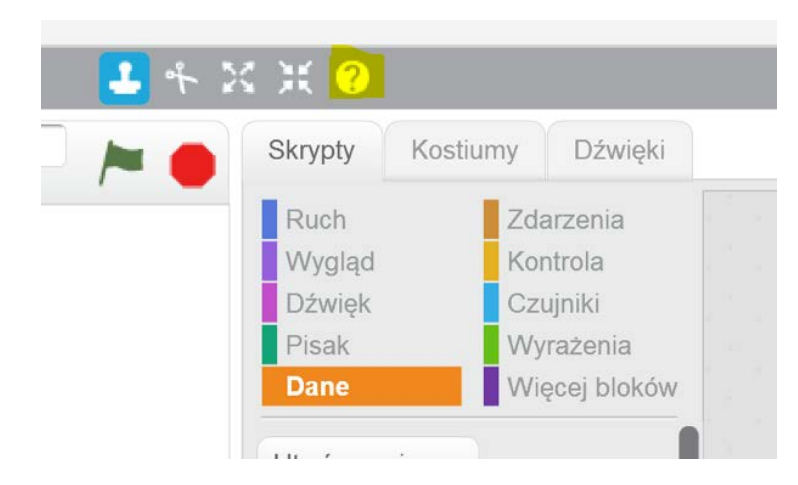

Również na stronie głównej znajduje się "Pomoc"

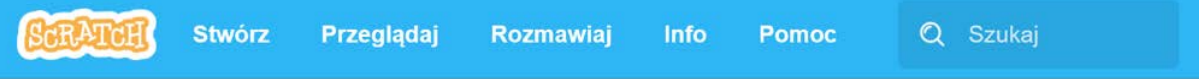

Warto również zapytać społeczność Scratcha, a wcześniej sprawdzić, czy już ktoś o coś podobnego nie pytał. Wreszcie możemy przeglądać różne gry i podpatrywać, jakie rozwiązania tam zastosowano.

## **2. Część zasadnicza – 30 min.**

Pytamy uczniów, czy gra, którą stworzyli jest wystarczająco atrakcyjna? Czy gracz zdobywa w niej punkty? Jak może to zrobić?

Uczniowie, którzy na poprzednich zajęciach opanowali zmienne, nie powinni mieć problemu z udzieleniem odpowiedzi. Ale jak zrobić, by po każdej dobrej odpowiedzi użytkownik zyskiwał jeden punkt, a po każdej nieprawidłowej tracił? Uczniowie pracując w grupach szukają odpowiedzi.

Czy teraz nasza gra jest wystarczająco atrakcyjna? Co możemy jeszcze w niej udoskonalić?

Uczniowie mogą rozwijać swoje pomysły. Niezdecydowanym proponujemy, by wraz z punktami pojawiały się spadające z nieba nagrody. Mogą to być dowolne duszki, które będą pojawiały się co ileś zdobytych punktów. Warto też wstawić oklaski lub inne efekty.

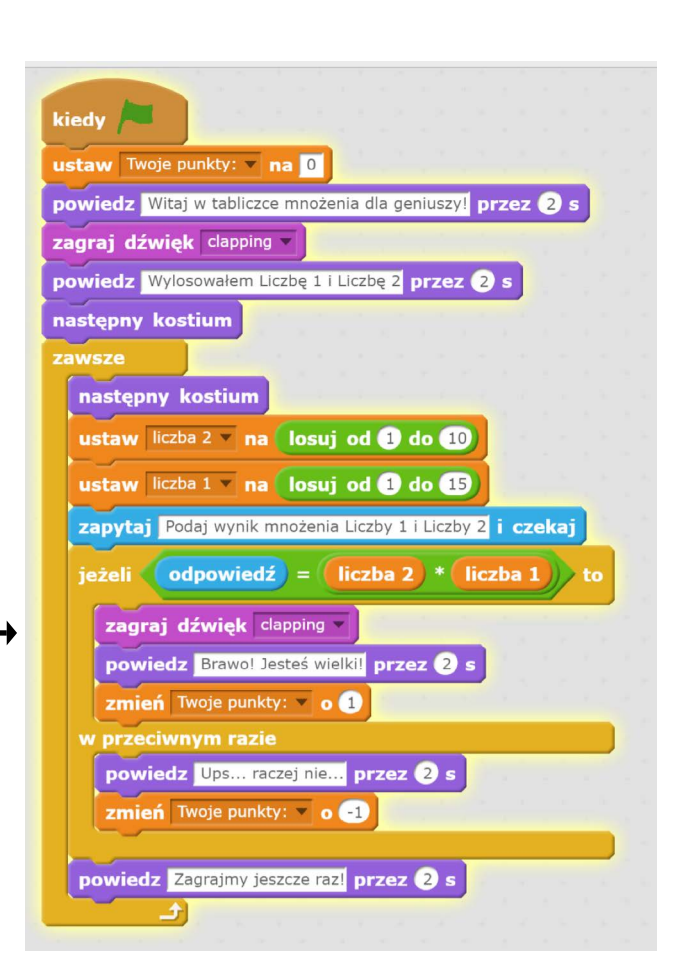

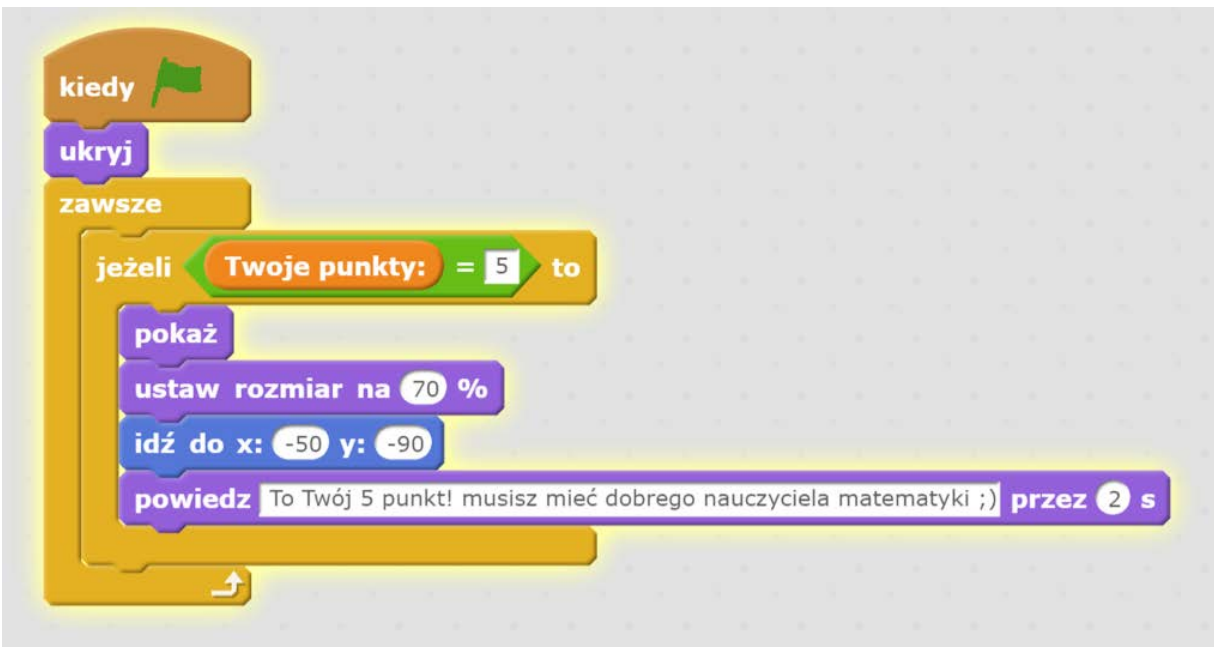

W powyższym przykładzie uczeń ustawił rozmiar duszka na 70% i umieścił go na dole sceny.

Do zmniejszania i zwiększania duszków możemy wykorzystać przyciski znajdujące się u góry programu:

 Jednak jeżeli chcemy, by duszek pojawiał się zawsze w dokładnie ustalonym rozmiarze lepiej jest skorzystać z polecenia "ustaw rozmiar".

Naszą tabliczkę mnożenia można rozwijać na wiele sposobów. Możemy wprowadzać nowe tła i nowe poziomy trudności, zwiększając wartość zmiennych Liczb.

## **3. Podsumowanie i ewaluacja – 5 min.**

Prosimy uczniów, by zapisali efekty swojej pracy i je udostępnili. Pytamy, czego się dzisiaj nauczyli. Prosimy, by podzielili się swoimi pomysłami na następne gry.

## **Uwagi/alternatywy**

Warto poinformować też uczniów, jakie będą dalsze etapy realizacji programu #SuperKoderzy: na jakich lekcjach będą kontynuować pracę, pod opieką jakiego nauczyciela, jakie zadania zostaną przed nimi postawione.